You can set up an e-mail alert to automatically notify you each time a new issue for a selected journal title is available. Journal alerts will include the articles in the issue and a brief description about the article. If you want to read more, it gives a link that will take you to the entire article.

Go to [www.galileo.usg.edu](http://www.galileo.usg.edu/) and click on Journals A-Z.

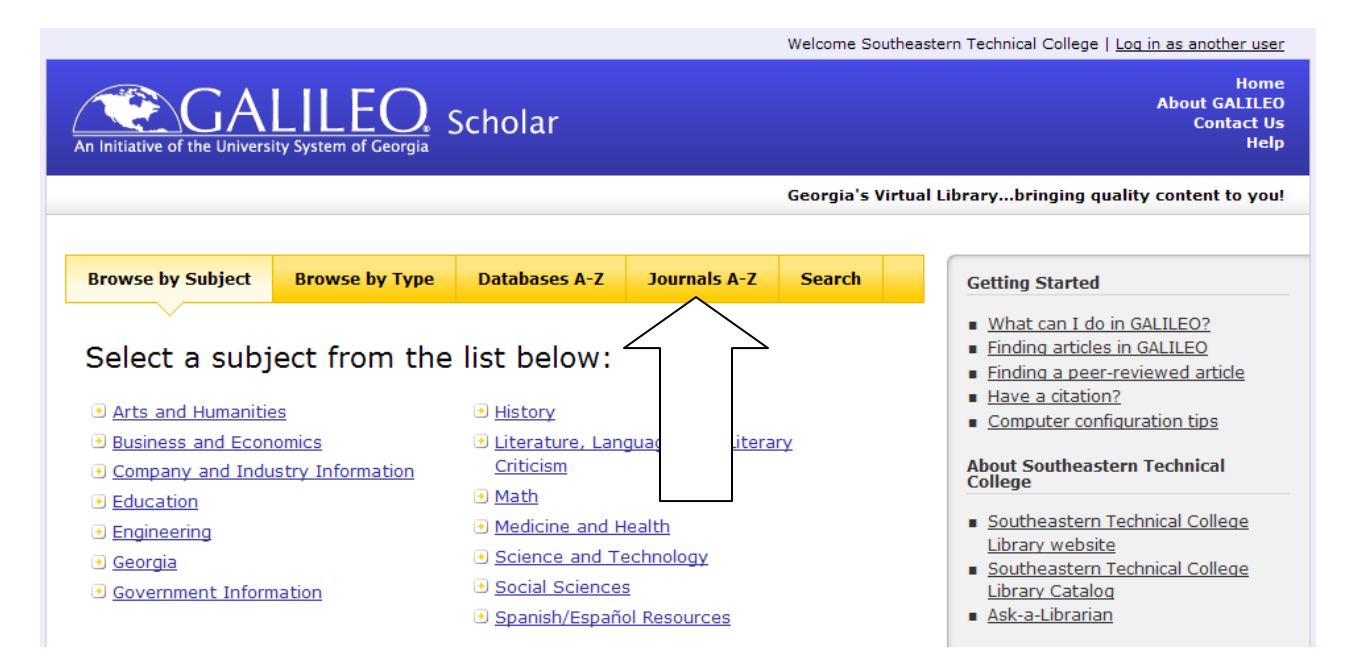

Now, type in a journal name or a keyword. When using a keyword, the keyword must be in the title of the journal in order to receive "hits". In this case, I will use practical nursing.

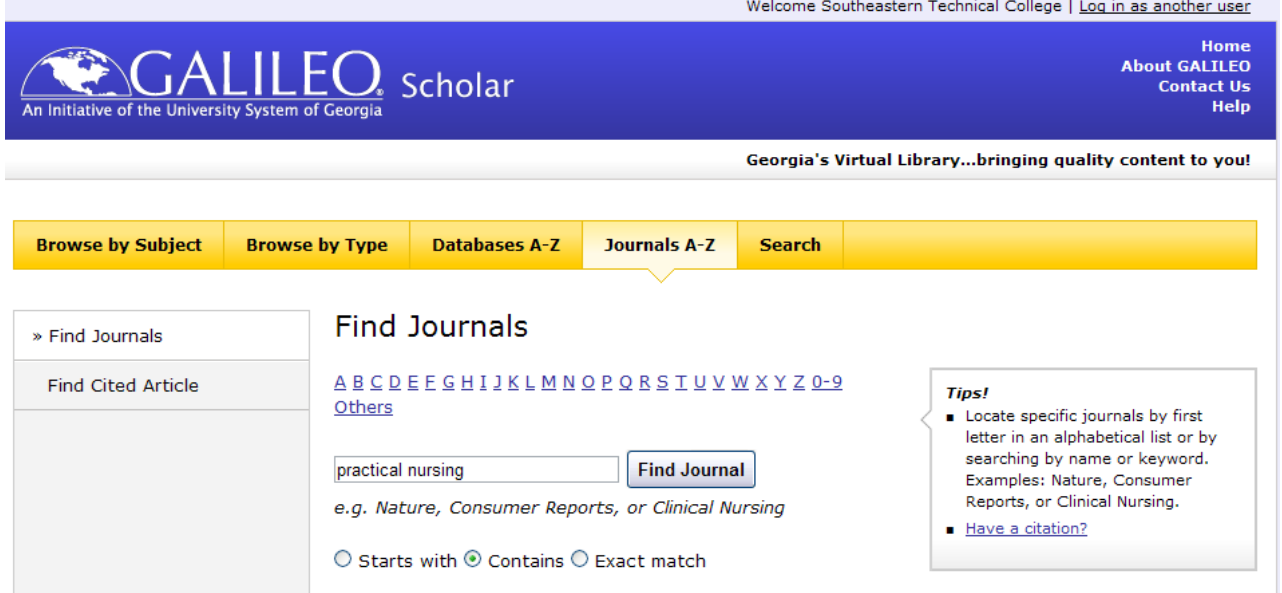

In this case, a search for practical nursing brought up 11 records. In looking at the records, I see that Journal of Practical Nursing is Full Text, meaning I would receive the full article. To set up a journal alert, look for journals and magazines that are full text. Now, click on the title, Journal of Practical Nursing.

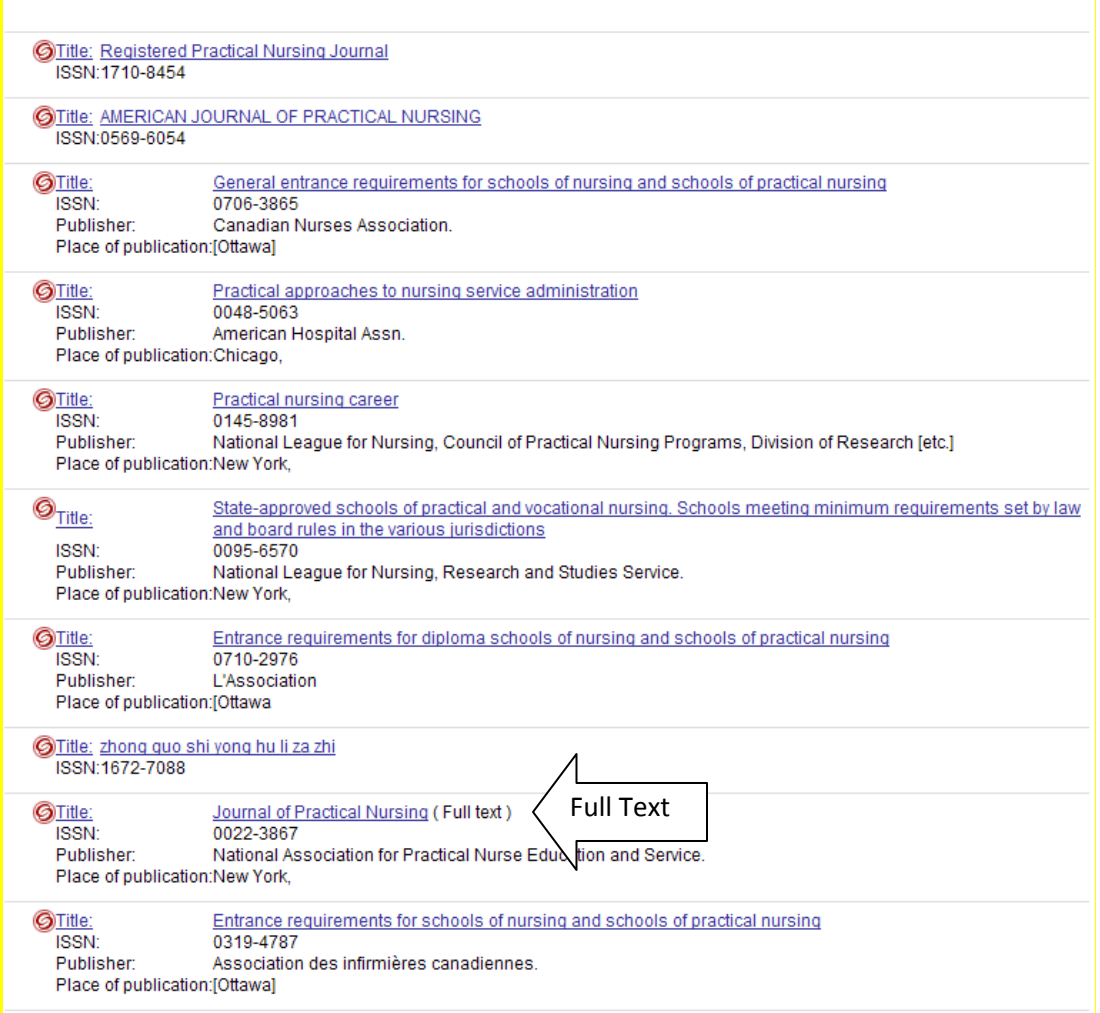

You should come to a screen similar to this one. At the top, it lists the databases where this journal is full text. In this case, click on ProQuest Nursing & Allied Health Source.

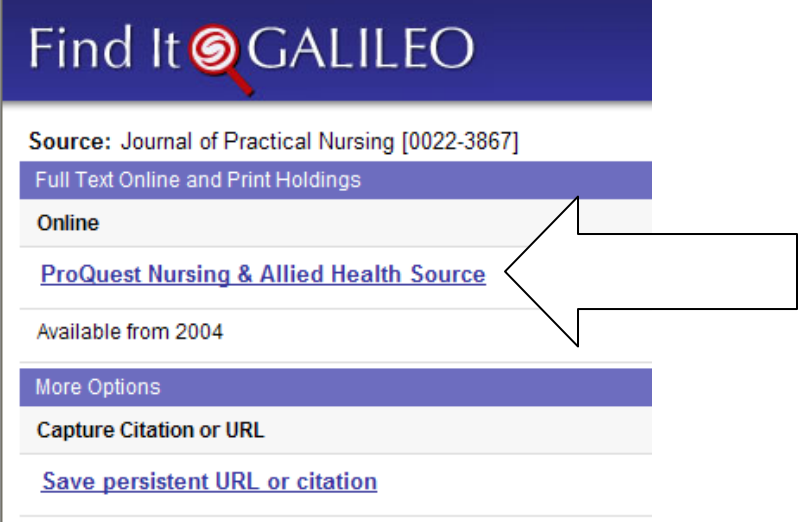

You should see a screen similar to this one. You can now click on "Set up Alert".

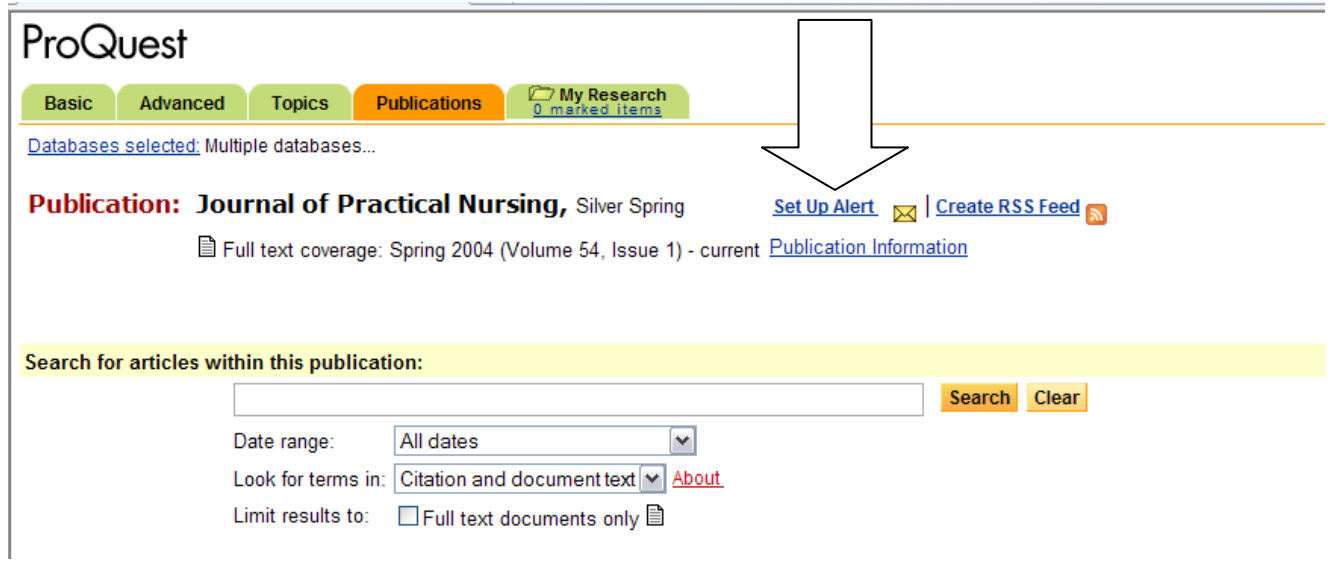

You can now set up your alert. In this case, I only want to receive an alert when the full text available. Also, I want the alert to run for a year. I can renew it after a year if I decide to. Then, I can type in the email address I want the alert to go. Now, click Save.

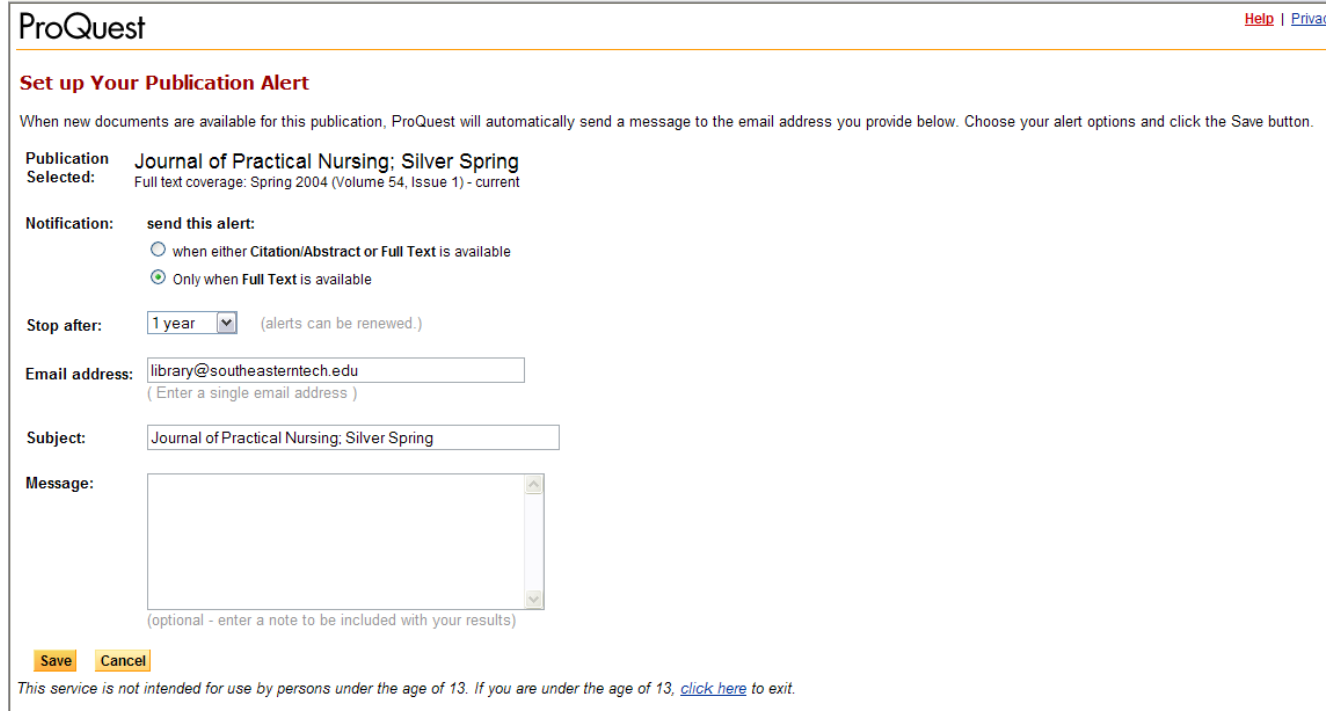

You should see a confirmation screen and receive a confirmation email.

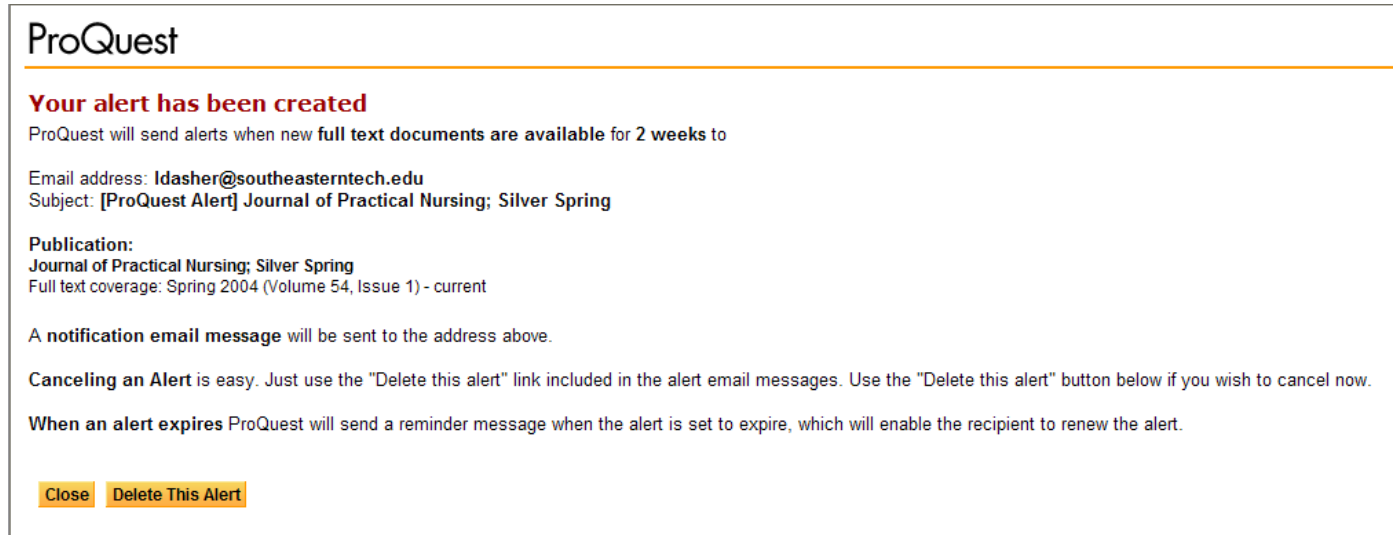

If you have any questions or problems setting up a journal alert, please contact the library. See contact information under About Us on the library website.